# УДК 004

ż

### **Создание 3D модели рельефа территории города Биробиджана на основе цифровых данных SRTM**

*Вихляев Дмитрий Романович Приамурский государственный университет имени Шолом-Алейхема Студент*

## **Аннотация**

В данной статье приведён способ построения трёхмерной модели в blender с помощью языка программирования python и цифровых данных рельефа предоставляемой NASA. В результате исследования будут разобраны методы загрузки цифровой модели рельефа, построение полигональной решётки в blender с помощью python, создание визуально похожей и 3D модели высокой точности территории города Биробиджана.

**Ключевые слова:** blender, python, SRTM, api.

# **Creation of a 3D model of the terrain of the city of Birobidzhan based on digital SRTM data**

*Vikhlyaev Dmitry Romanovich Sholom-Aleichem Priamursky State University Student*

## **Abstract**

This article provides a way to build a three-dimensional model in blender using the python programming language and digital terrain data provided by NASA. As a result of the research, the methods of loading a digital terrain model, building a polygonal grid in blender using python, creating a visually similar and highprecision 3D model of the territory of the city of Birobidzhan will be analyzed. **Keywords**: blender, python, SRTM, api.

## **1 Введение**

## **1.1 Актуальность**

SRTM (Shuttle Radar Topography Mission) – это миссия, осуществленная NASA (Национальное управление по аэронавтике и исследованию космического пространства) в 2000 году с использованием шаттла Endeavour. Целью миссии было создание почти глобальной высокоточной цифровой модели рельефа Земли с использованием радиолокационной интерферометрии. Главный прибор являлся радиолокационный зонд, установленный на космическом шаттле.

SRTM собрала данные о рельефе поверхности Земли, используя радиоволны для измерения высоты точек на поверхности. Это позволило создать трехмерную модель рельефа, называемой цифровой моделью высот

(DEM). Данные включают всю территорию между 60° северной широты и 56° южной широты, что составляет около 80% всей суши Земли. DEM, полученная из SRTM, предоставляет информацию о высоте местности в различных точках и используется в различных областях, таких как география, геология, геодезия и геоинформационные системы. DEM от SRTM являются открытыми источниками данных, их можно использовать для многих приложений, включая картографирование, исследования окружающей среды, а также в различных отраслях, связанных с изучением земной поверхности.

### **1.2Обзор исследований**

Е.В.Конопацкий, О.А.Чернышева, Я.А.Кокарева в своём исследовании смоделировали поверхность рельефа местности на основе спутниковых данных SRTM [1]. Ж.Эгамбердиев описал особенности геометрической и гидрологической коррекции глобальных цифровых моделей рельефа SRTM [2]. ]. А.А.Недоступ, А.О.Ражев исследовали имитационное моделирование работы радара рыболовного тренажерного комплекса с использованием цифровых моделей рельефа SRTM [3] М.Ю.Катаев, А.Г.Чугунов реализовали чтение, визуализацию и анализ трехмерной модели поверхности земли по данным SRTM [4]. А.В.Остроухов применил данные SRTM 4 при создании геоморфологической основы ландшафтно-инвентаризационных карт [5]. Цыдыпов Б.З., Б.З.Цыдыпов, И.А.Миронов, А.И.Куликов выявили опустыненные территории на основе комплексного анализа мультиспектральных и радарных спутниковых данных [6]

### **1.3Цель исследования**

Цель исследования – используя цифровую модель рельефа SRTM построить высотную модель территории города Биробиджана в 3D редакторе blender используя только скрипт python.

### **2 Материалы и методы**

Для реализации используются общедоступные файлы высот NASA, язык программирования python, среда построения трёхмерных моделей blender.

### **3 Результаты и обсуждение**

Данные SRTM предоставляются в формате HGT (Height) файлов. Формат HGT представляют собой бинарные файлы, содержащие высотные данные для конкретного региона в виде высотных точек. Каждая высота представлена двумя байтами в формате знакового 16-битного целого числа. Значение высоты представляет собой количество метров над уровнем моря. Название файлов основано на координатах географической широты и долготы соответствующего региона.

Стандартное разрешение данных SRTM.1 составляет 1 дуговую секунду, что примерно равно 30 метрам. Это означает, что каждая точка сетки в HGT файле представляет собой значение высоты в пределах 30 метров. Таким образом, для области размером 1 градус широты и 1 градус долготы,

количество ячеек будет равно 3600x3600 (1 градус = 3600 дуговых секунд). Однако, чтобы учесть границы между ячейками и обеспечить полное покрытие области, добавляется еще одна строка и столбец, поэтому общий размер файла становится 3601x3601.

Посмотреть и загрузить визуальный ландшафт можно через web интерфейс геоинформационной системы NASA[9]. Территория города Биробиджана находиться в диапазоне координат 49 градусов северной широты и 132 градусов восточной долготы (рис. 1).

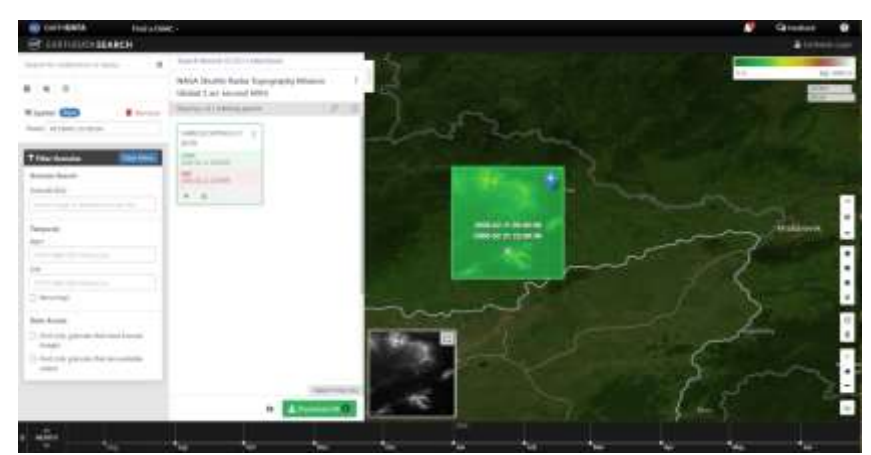

Рис. 1. Визуальное представление цифровых данных рельефа web сервиса **NASA** 

Предоставляемые, таким способом, данные доступны как изображения в формате jpeg. (рис. 2).

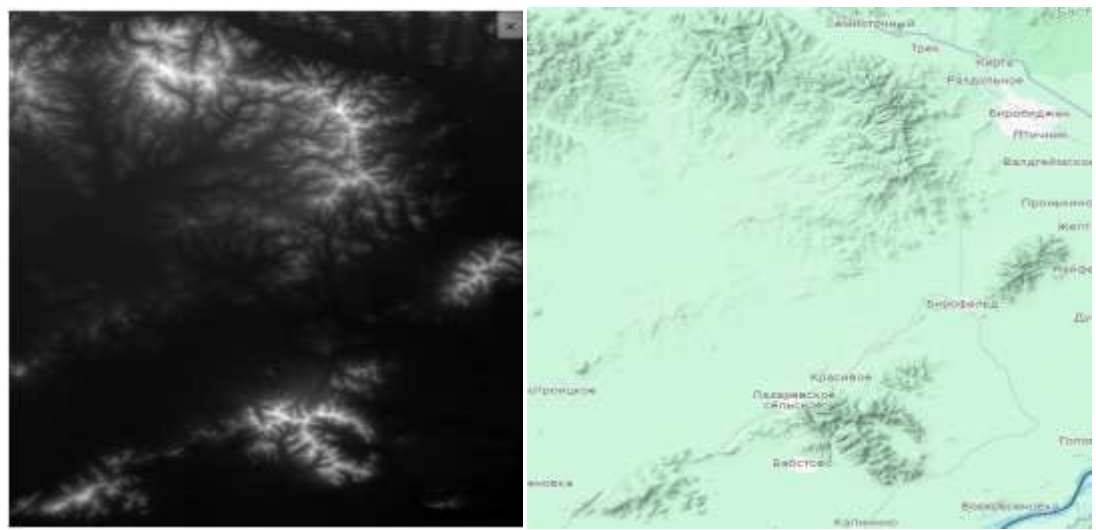

Рис. 2. Сравнение изображений рельефа SRTM и Google map

Такие данные, а также файлы HGT доступны в хранилище, называемом пул данных [10]. Пул данных обеспечивает прямой доступ к файлам продуктов данных через HTTPS. Искать нужный файл по координатам можно и вручную, но проще реализовать запрос с помощью языка программирования (рис. 3).

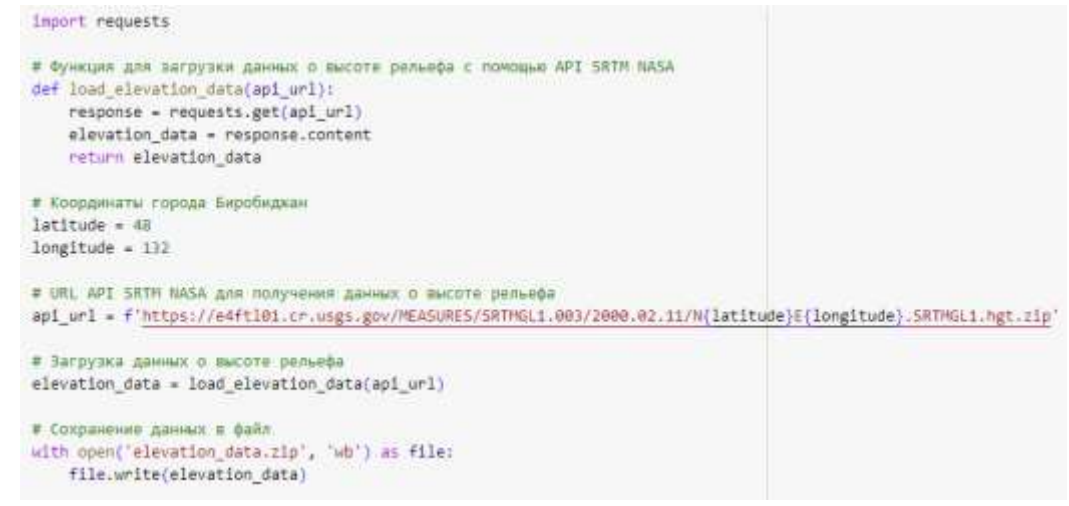

Рис. 3. Загрузка высотных данных с помощью python

В арсенале языка python доступен модуль gdal, способный работать с большим количеством геоинформационных файлов, в том числе с файлом высот. (рис. 4).

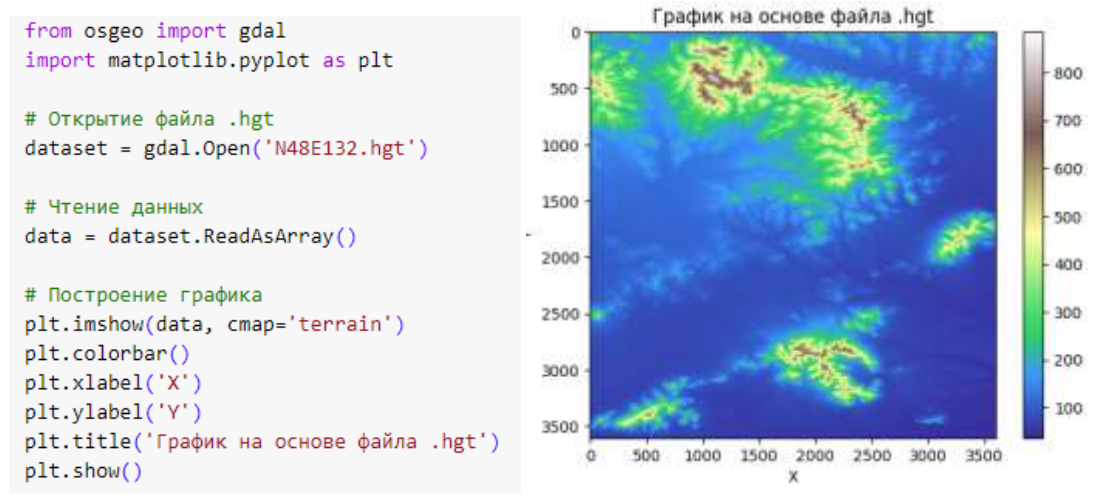

Рис. 4. Двумерный график, построенный на основе файла высот

Для построения трёхмерной модели территории города, нет необходимости брать все значения. Необходимо обрезать массив до приемлемых координат для визуальной видимости города (рис. 5).

#### Постулат. 2023. №12 ISSN 2414-4487

ż

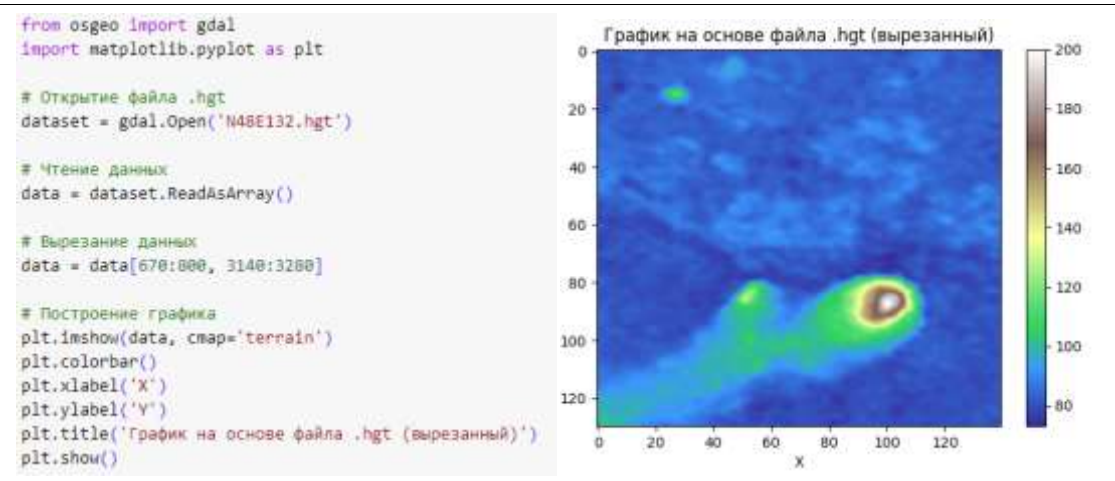

Рис. 5. Выделение данных рельефа территории города Биробиджана

Уже на этом этапе можно посмотреть, как будет выглядеть 3D модель. С помощью графических модулей python можно построить трёхмерную диаграмму. Так как каждая точка это значение в области 30 метров график получается зауженным (рис. 6).

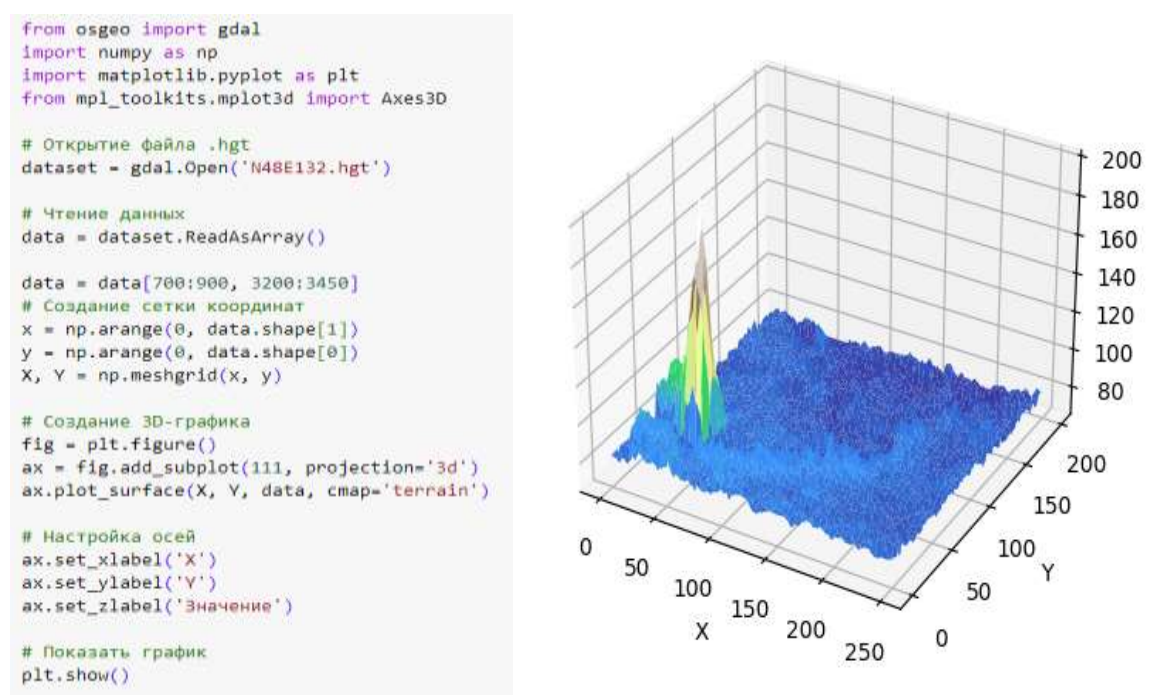

Рис. 6. Трехмерная диаграмма высоты рельефа

Для построения 3D модели в blender, помимо стандартных инструментов можно использовать python blender api. Этот интерфейс позволяет взаимодействовать с blender из своих собственных скриптов на языке Python. С помощью данного инструмента можно автоматизировать различные задачи, создавать и изменять объекты, применять материалы и текстуры, управлять камерами и источниками света, создавать анимации и многое другое.

Модуль bpy – это основной модуль python blender api, который предоставляет доступ к функциям и классам blender. С помощью данного модуля будет создан mash объекта.

В трехмерной компьютерной графике, mash – это трехмерная модель, состоящая из вершин (vertices), ребер (edges) и граней (faces). Мэш представляет собой полигональную решетку, которая определяет форму и структуру объекта.

Вершина (vertex) – это точка в трехмерном пространстве. Вершины определяют углы и узлы мэша. Они имеют позицию в пространстве и могут быть связаны с ребрами и гранями.

Ребро (edge) – это линия, соединяющая две вершины. Ребра определяют границы между вершинами и могут быть частью граней.

Грань (face) – это полигон, образованный тремя или более ребрами, которые замыкаются в цикл. Грани определяют поверхности объекта и могут иметь форму треугольника, четырехугольника или любого другого многоугольника.

Для начала необходимо подключить требуемые модули, загрузить и обработать данные. Написание программного кода можно осуществить только в среде blender, так как модуль bpy доступен только в ней, соответственно отладку программы можно осуществить только с доступными инструментами среды (рис. 7).

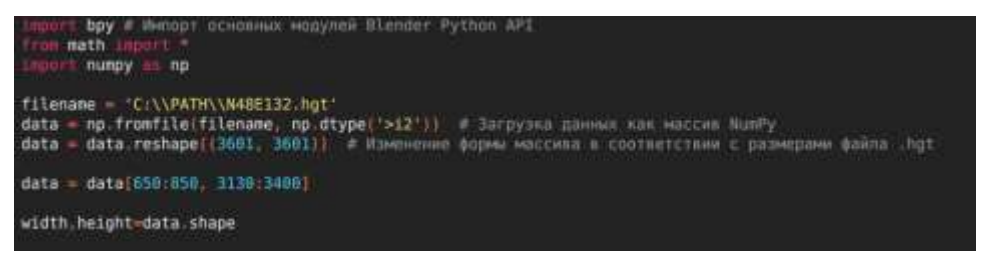

Рис. 7. Подготовка модулей и данных

Далее нужно создать кортеж вершин и заполнить значениями высот по оси z. В качестве размера расстояния между точками выбран шаг 0,1 от местных координат blender. Грани будут строится по четырём точкам, это означает, что каждые четыре вершины будут объединены в плоскость четырёхугольника. Рёбра в данной реализации не понадобятся, на их место подставится пустой массив (рис. 8,9).

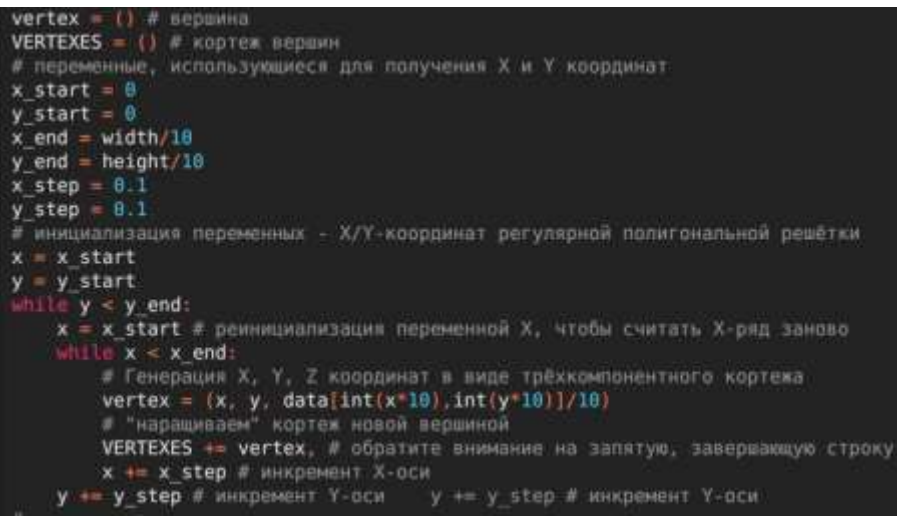

Рис. 8. Заполнение вершин

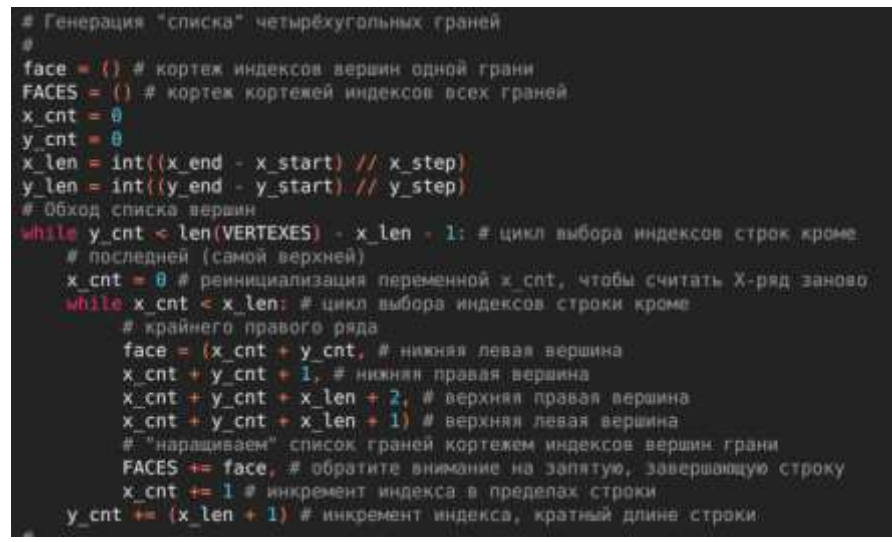

Рис. 9. Заполнение граней

Теперь нужно создать сам объект. Для этого сначала нужно создать mash и привязать к новому объекту. Затем, полученный объект привязывается к сцене и заполняется расчётными данными (рис. 10).

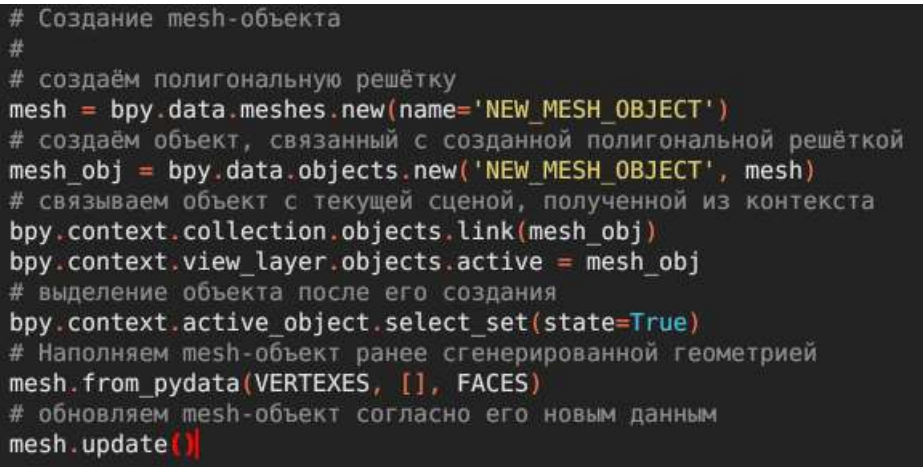

Рис. 10. Создание объекта на основе полигональной решети

После обновления на сцене появится новый объект (рис. 11).

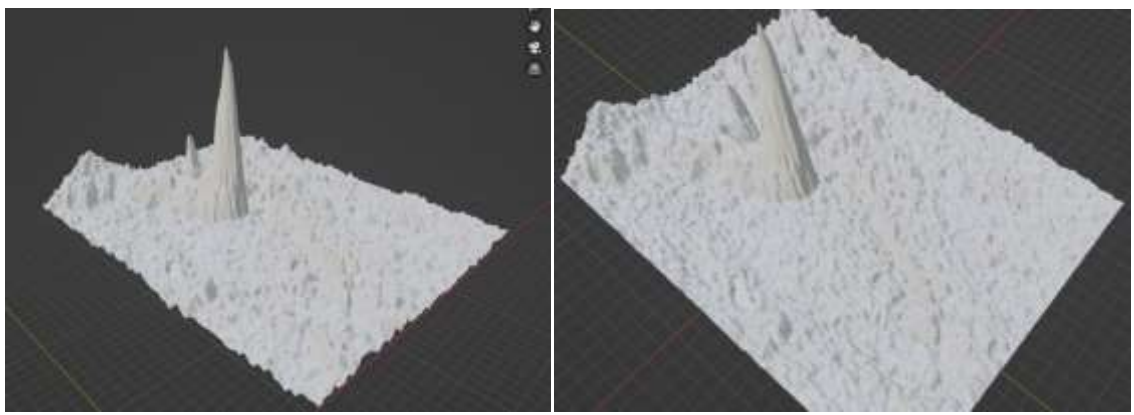

Рис. 11. 3D модель рельефа

В зависимости от требований можно изменить расстояние между точками по осям х и y для более правдоподобного результата. Однако, так как в данной местности незначительные перепады высот, расширение рекомендуется делать после создания объекта (рис. 12).

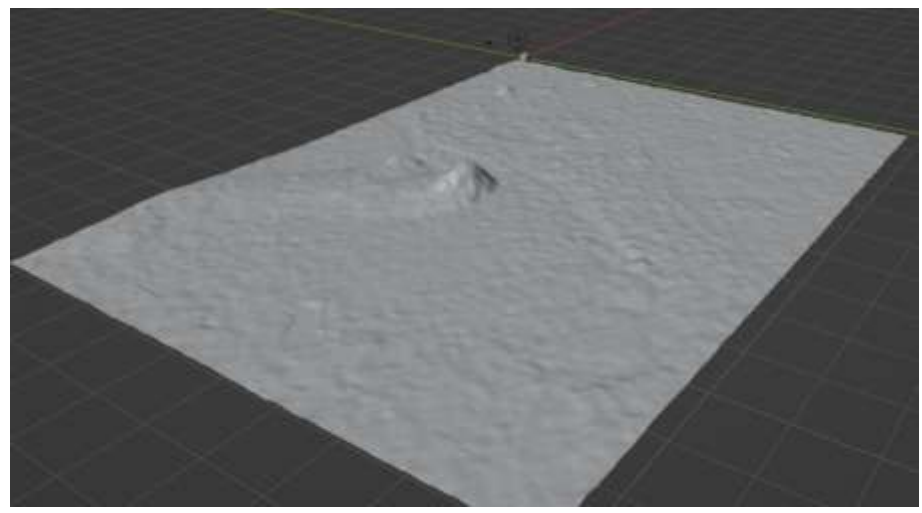

Рис. 12. 3D модель рельефа после расширения по осям x и y

Для полноты картины нахватает цветовой гамы. Используя python, создаётся новый материал, который генерирует цвет для каждой вершины по высоте (рис. 13,14).

# Постулат. 2023. №12 ISSN 2414-4487

ż

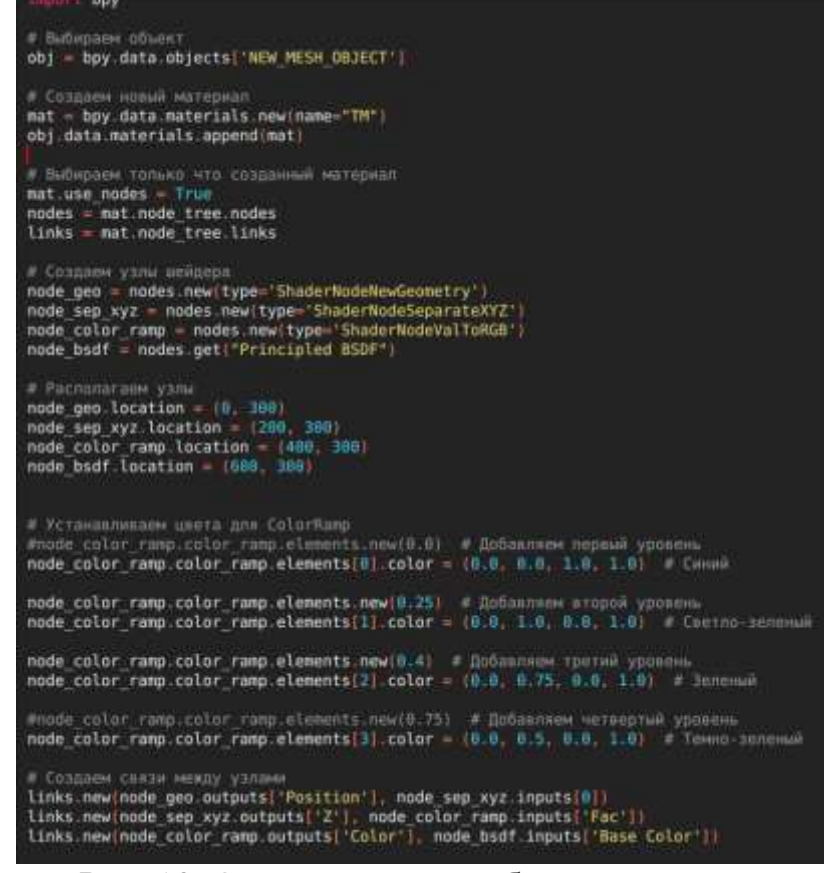

Рис. 13. Окраска вершин объекта по высоте

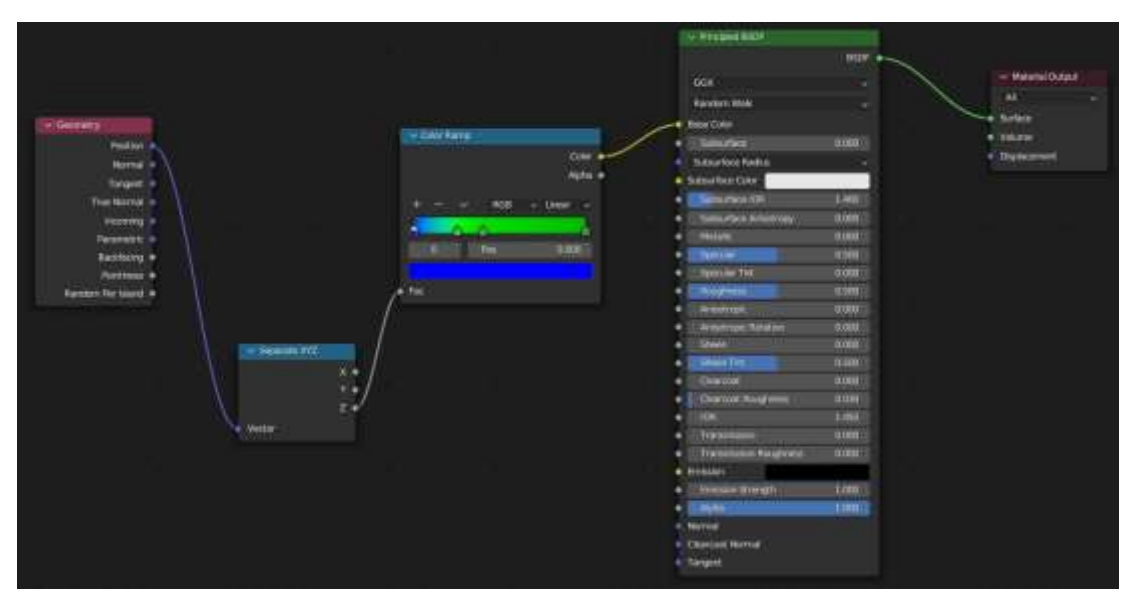

Рис. 14. Конструкция материала в окне «shader editor»

В результате получится отчётливая видимость участков суши и водоёмов (рис. 15,16).

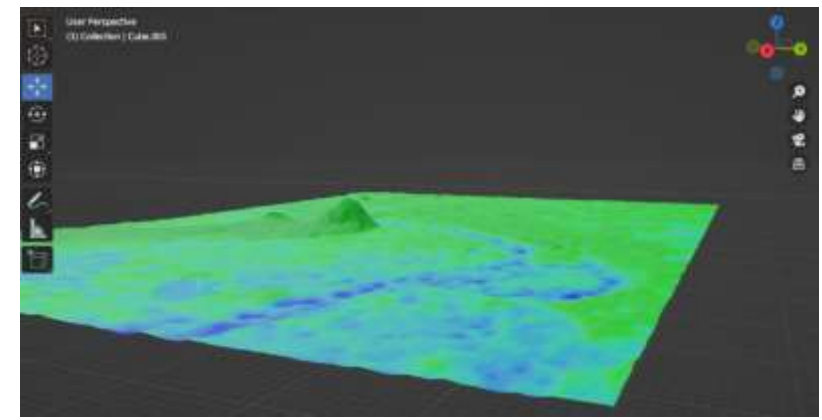

Рис. 15. Наложение материала на 3D модель рельефа, вид с боку

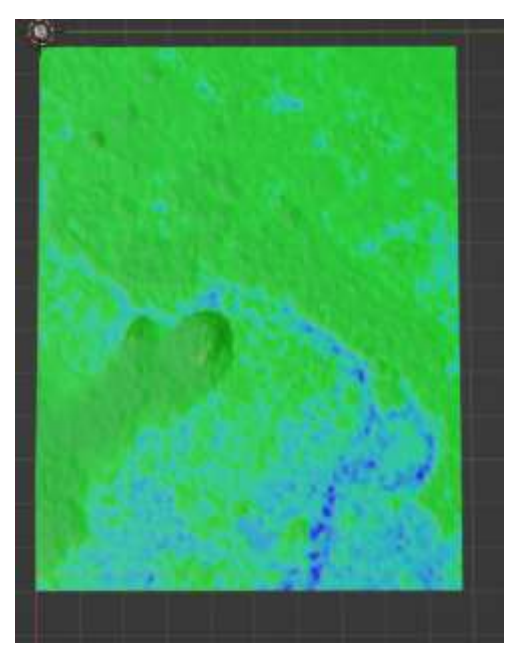

Рис. 16. Наложение материала на 3D модель рельефа, вид сверху

В данной статье было описано создание 3D модели в blender с помощью языка python. Рассмотрен способ загрузки и обработки данных высот. Построена полигональная решетка с использованием только языка python. Все приведённые методы можно объединить в одну программу для полной автоматизации построения моделей различных регионов.

### **Библиографический список**

- 1. Конопацкий Е.В., Чернышева О.А., Кокарева Я.А. Моделирование поверхности рельефа местности на основе спутниковых данных SRTM// Вестник компьютерных и информационных технологий. 2019. № 6 (180). С. 23-31.
- 2. Эгамбердиев Ж. Особенности геометрической и гидрологической коррекции глобальных цифровых моделей рельефа SRTM // В сборнике: Избранные доклады 64-й университетской научно-технической конференции студентов и молодых ученых. сборник докладов. 2018. с. 906- 907.

- 3. Недоступ А.А., Ражев А.О. Имитационное моделирование работы радара рыболовного тренажерного комплекса с использованием цифровых моделей рельефа SRTM // Морские интеллектуальные технологии. 2018. № 4-4 (42). С. 279-282.
- 4. Катаев М.Ю., Чугунов А.Г. Чтение, визуализация и анализ трехмерной модели поверхности земли по данным SRTM // Доклады Томского государственного университета систем управления и радиоэлектроники. 2006. № 6 (14). С. 38-41.
- 5. Остроухов А.В. Применение данных SRTM 4 при создании геоморфологической основы ландшафтно-инвентаризационных карт // В сборнике: Региональный отклик окружающей среды на глобальные изменения в Северо-Восточной и Центральной Азии. материалы Международной научной конференции. Российская академия наук. Сибирской отделение. Институт географии им. В.Б. Сочавы, Русское географическое общество. Восточно-Сибирское отделение. 2012. С. 168- 170.
- 6. Цыдыпов Б.З., Миронов И.А., Куликов А.И. Выявление опустыненных территорий на основе комплексного анализа мультиспектральных (LANDSAT) и радарных (SRTM) спутниковых данных // Вестник Иркутского государственного технического университета. 2012. № 4 (63). С. 67-74.
- 7. Старостин Д.П. Метод восстановления отсутствующих данных SRTM // В сборнике: Наука молодых - будущее России. сборник научных статей 7-й Международной научной конференции перспективных разработок молодых ученых. Курск, 2022. С. 265-267.
- 8. Васильев И.Л., Стародумов О.И., Стародумов И.О. Решение кинематического уравнения одномерной модели стока реки с данными SRTM-топографии // Наука и новые технологии. 2010. № 2. С. 6-26.
- 9. Цифровая модель рельефа NASA // https://search.earthdata.nasa.gov/search (дата обращения: 28.12.2023)
- 10.Пул данных онлайн-хранилищ LP DAAC // https://lpdaac.usgs.gov/tools/datapool/ (дата обращения: 28.12.2023)